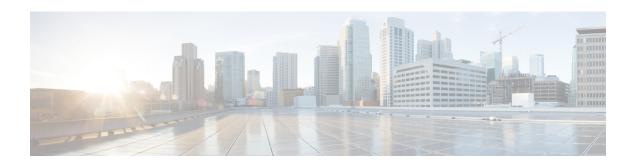

# **Stack Manager and High Availability Commands**

- debug platform stack-manager, on page 2
- main-cpu, on page 2
- mode sso, on page 3
- policy config-sync prc reload, on page 4
- redundancy, on page 4
- redundancy config-sync mismatched-commands, on page 5
- redundancy force-switchover, on page 6
- redundancy reload, on page 7
- reload, on page 8
- session, on page 9
- set trace capwap ap ha, on page 10
- set trace mobility ha, on page 11
- set trace qos ap ha, on page 12
- show checkpoint, on page 13
- show etherchannel summary, on page 19
- show platform ses, on page 20
- show platform stack-manager, on page 25
- show redundancy, on page 26
- show redundancy config-sync, on page 29
- show switch, on page 31
- show trace messages capwap ap ha, on page 34
- show trace messages mobility ha, on page 35
- stack-mac persistent timer, on page 36
- stack-mac update force, on page 37
- standby console enable, on page 38
- switch stack port, on page 39
- switch priority, on page 40
- switch provision, on page 41
- switch renumber, on page 42

## debug platform stack-manager

To enable debugging of the stack manager software, use the **debug platform stack-manager** command in privileged EXEC mode. To disable debugging, use the **no** form of this command.

debug platform stack-manager {all | rpc | sdp | sim | ssm | trace} no debug platform stack-manager {all | rpc | sdp | sim | ssm | trace}

#### **Syntax Description**

| all   | Displays all stack manager debug messages.                               |
|-------|--------------------------------------------------------------------------|
| rpc   | Displays stack manager remote procedure call (RPC) usage debug messages. |
| sdp   | Displays the Stack Discovery Protocol (SDP) debug messages.              |
| sim   | Displays the stack information module debug messages.                    |
| ssm   | Displays the stack state-machine debug messages.                         |
| trace | Traces the stack manager entry and exit debug messages.                  |

#### **Command Default**

Debugging is disabled.

#### **Command Modes**

Privileged EXEC

#### **Command History**

| Release                                                | Modification                 |
|--------------------------------------------------------|------------------------------|
| Cisco IOS XE 3.2SECisco IOS XE 3.3SECisco IOS XE 3.3SE | This command was introduced. |

#### **Usage Guidelines**

This command is supported only on stacking-capable switches.

The undebug platform stack-manager command is the same as the no debug platform stack-manager command.

When you enable debugging on a switch stack, it is enabled only on the stack master. To enable debugging on a stack member, you can start a session from the stack master by using the **session** *switch-number* EXEC command. Enter the **debug** command at the command-line prompt of the stack member. You also can use the **remote command** *stack-member-number LINE* EXEC command on the stack master switch to enable debugging on a member switch without first starting a session.

## main-cpu

To enter the redundancy main configuration submode and enable the standby switch, use the **main-cpu** command in redundancy configuration mode.

#### main-cpu

#### **Syntax Description**

This command has no arguments or keywords.

#### **Command Default**

None

| Command | Modes |
|---------|-------|
|---------|-------|

Redundancy configuration

#### **Command History**

| Release                                                | Modification                 |
|--------------------------------------------------------|------------------------------|
| Cisco IOS XE 3.2SECisco IOS XE 3.3SECisco IOS XE 3.3SE | This command was introduced. |

#### **Usage Guidelines**

From the redundancy main configuration submode, use the **standby console enable** command to enable the standby switch.

This example shows how to enter the redundancy main configuration submode and enable the standby switch:

```
Device(config) # redundancy
Device(config-red) # main-cpu
Device(config-r-mc) # standby console enable
Device#
```

#### **Related Topics**

standby console enable, on page 38

## mode sso

To set the redundancy mode to stateful switchover (SSO), use the **mode sso** command in redundancy configuration mode.

#### mode sso

#### **Syntax Description**

This command has no arguments or keywords.

## **Command Default**

None

#### **Command Modes**

Redundancy configuration

## **Command History**

| Release                                                | Modification                 |
|--------------------------------------------------------|------------------------------|
| Cisco IOS XE 3.2SECisco IOS XE 3.3SECisco IOS XE 3.3SE | This command was introduced. |

#### **Usage Guidelines**

The **mode sso** command can be entered only from within redundancy configuration mode.

Follow these guidelines when configuring your system to SSO mode:

- You must use identical Cisco IOS images on the switches in the stack to support SSO mode. Redundancy may not work due to differences between the Cisco IOS releases.
- If you perform an online insertion and removal (OIR) of the module, the switch resets during the stateful switchover and the port states are restarted only if the module is in a transient state (any state other than Ready).
- The forwarding information base (FIB) tables are cleared on a switchover. Routed traffic is interrupted until route tables reconverge.

This example shows how to set the redundancy mode to SSO:

Device(config)# redundancy
Device(config-red)# mode sso
Device(config-red)#

# policy config-sync prc reload

To reload the standby switch if a parser return code (PRC) failure occurs during configuration synchronization, use the **policy config-sync reload** command in redundancy configuration mode. To specify that the standby switch is not reloaded if a parser return code (PRC) failure occurs, use the **no** form of this command.

policy config-sync {bulk | lbl} prc reload no policy config-sync {bulk | lbl} prc reload

## **Syntax Description**

bulk Specifies bulk configuration mode.lbl Specifies line-by-line (lbl) configuration mode.

#### **Command Default**

The command is enabled by default.

#### **Command Modes**

Redundancy configuration

#### **Command History**

| Release                                                | Modification                 |
|--------------------------------------------------------|------------------------------|
| Cisco IOS XE 3.2SECisco IOS XE 3.3SECisco IOS XE 3.3SE | This command was introduced. |

This example shows how to specify that the standby switch is not reloaded if a parser return code (PRC) failure occurs during configuration synchronization:

Device (config-red) # no policy config-sync bulk prc reload

## redundancy

To enter redundancy configuration mode, use the **redundancy** command in global configuration mode.

#### redundancy

## **Syntax Description**

This command has no arguments or keywords.

#### **Command Default**

None

## **Command Modes**

Global configuration

#### **Command History**

| Kelease                                                | Modification                 |
|--------------------------------------------------------|------------------------------|
| Cisco IOS XE 3.2SECisco IOS XE 3.3SECisco IOS XE 3.3SE | This command was introduced. |

## **Usage Guidelines**

The redundancy configuration mode is used to enter the main CPU submode, which is used to enable the standby switch.

To enter the main CPU submode, use the **main-cpu** command while in redundancy configuration mode.

From the main CPU submode, use the **standby console enable** command to enable the standby switch.

Use the **exit** command to exit redundancy configuration mode.

This example shows how to enter redundancy configuration mode:

```
Device(config) # redundancy
Device(config-red) #
```

This example shows how to enter the main CPU submode:

```
Device(config) # redundancy
Device(config-red) # main-cpu
Device(config-r-mc) #
```

## redundancy config-sync mismatched-commands

To allow the standby switch to join the stack if a configuration mismatch occurs between the active and standby switches, use the **redundancy config-sync mismatched-commands** command in privileged EXEC mode.

redundancy config-sync {ignore | validate} mismatched-commands

#### **Syntax Description**

**ignore** Ignores the mismatched command list.

validate Revalidates the mismatched command list with the modified running-configuration.

#### **Command Default**

None

#### **Command Modes**

Privileged EXEC

#### **Command History**

| Release |                                                        | Modification                |
|---------|--------------------------------------------------------|-----------------------------|
|         | Cisco IOS VE 3 2SECisco IOS VE 3 3SECisco IOS VE 3 3SE | This command was introduced |

## **Usage Guidelines**

If the command syntax check in the running configuration of the active switch fails while the standby switch is booting, use the **redundancy config-sync mismatched-commands** command to display the Mismatched Command List (MCL) on the active switch and to reboot the standby switch.

The following is a log entry example for mismatched commands:

```
00:06:31: Config Sync: Bulk-sync failure due to Servicing Incompatibility. Please check full list of mismatched commands via: show redundancy config-sync failures mcl 00:06:31: Config Sync: Starting lines from MCL file: interface GigabitEthernet7/7 ! <submode> "interface" - ip address 192.0.2.0 255.255.255.0
```

```
! </submode> "interface"
```

To display all mismatched commands, use the **show redundancy config-sync failures mcl** command.

To clean the MCL, follow these steps:

- 1. Remove all mismatched commands from the running configuration of the active switch.
- 2. Revalidate the MCL with a modified running configuration by using the **redundancy config-sync validate mismatched-commands** command.
- **3.** Reload the standby switch.

You can ignore the MCL by doing the following:

- 1. Enter the redundancy config-sync ignore mismatched-commands command.
- 2. Reload the standby switch; the system changes to SSO mode.

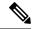

Note

If you ignore the mismatched commands, the out-of-sync configuration at the active switch and the standby switch still exists.

3. Verify the ignored MCL with the **show redundancy config-sync ignored mcl** command.

If SSO mode cannot be established between the active and standby switches because of an incompatibility in the configuration file, a mismatched command list (MCL) is generated at the active switch and a reload into route processor redundancy (RPR) mode is forced for the standby switch.

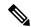

Note

RPR mode is supported on Catalyst 3850 switches as a fallback in case of errors. It is not configurable.

If you attempt to establish an SSO after removing the offending configuration and rebooting the standby switch with the same image, the C3K\_REDUNDANCY-2-IOS\_VERSION\_CHECK\_FAIL and ISSU-3-PEER\_IMAGE\_INCOMPATIBLE messages appear because the peer image is listed as incompatible. You can clear the peer image from the incompatible list with the **redundancy config-sync ignore mismatched-commands** EXEC command while the peer is in a standby cold (RPR) state. This action allows the standby switch to boot in a standby hot (SSO) state when it reloads.

This example shows how to revalidate the mismatched command list with the modified configuration:

Device# redundancy config-sync validate mismatched-commands
Device#

## redundancy force-switchover

To force a switchover from the active switch to the standby switch, use the **redundancy force-switchover** command in privileged EXEC mode on a switch stack.

redundancy force-switchover

#### **Syntax Description**

This command has no arguments or keywords.

#### **Command Default**

None

#### **Command Modes**

Privileged EXEC

## **Command History**

| Release | Modification |
|---------|--------------|
|         |              |

Cisco IOS XE 3.2SECisco IOS XE 3.3SECisco IOS XE 3.3SE This command was introduced.

#### **Usage Guidelines**

Use the redundancy force-switchover command to manually switch over to the redundant switch. The redundant switch becomes the new active switch that runs the Cisco IOS image, and the modules are reset to their default settings.

The old active switch reboots with the new image and joins the stack.

If you use the redundancy force-switchover command on the active switch, the switchports on the active switch to go down.

If you use this command on a switch that is in a partial ring stack, the following warning message appears:

#### Device# redundancy force-switchover

Stack is in Half ring setup; Reloading a switch might cause stack split This will reload the active unit and force switchover to standby[confirm]

This example shows how to manually switch over from the active to the standby supervisor engine:

Device# redundancy force-switchover Device#

## redundancy reload

To force a reload of one or all of the switches in the stack, use the **redundancy reload** command in privileged EXEC mode.

#### redundancy reload {peer | shelf}

## **Syntax Description**

shelf Reboots all switches in the stack.

## **Command Default**

None

## **Command Modes**

Privileged EXEC

## **Command History**

| Kelease                                                | Modification                   |
|--------------------------------------------------------|--------------------------------|
| Ciana IOC VE 2 20ECiana IOC VE 2 20ECiana IOC VE 2 20E | This common decree into decord |

Cisco IOS XE 3.2SECisco IOS XE 3.3SECisco IOS XE 3.3SE. This command was introduced.

B. 1....

## **Usage Guidelines**

Before using this command, see the "Performing a Software Upgrade" section of the *Stack Manager Configuration Guide (Platform—Cisco WLC 5700 Series) Stacking Configuration Guide (Catalyst 3650 Switches)* for additional information.

Use the **redundancy reload shelf** command to reboot all the switches in the stack.

This example shows how to manually reload all switches in the stack:

Device# redundancy reload shelf
Device#

## reload

To reload the stack member and to apply a configuration change, use the **reload** command in privileged EXEC mode.

reload [{/noverify|/verify}] [{LINE | at | cancel | in | slot | stack-member-number | standby-cpu}]

#### **Syntax Description**

| /noverify           | (Optional) Specifies to not verify the file signature before the reload.          |
|---------------------|-----------------------------------------------------------------------------------|
| /verify             | (Optional) Verifies the file signature before the reload.                         |
| LINE                | (Optional) Reason for the reload.                                                 |
| at                  | (Optional) Specifies the time in hh:mm for the reload to occur.                   |
| cancel              | (Optional) Cancels the pending reload.                                            |
| in                  | (Optional) Specifies a time interval for reloads to occur.                        |
| slot                | (Optional) Saves the changes on the specified stack member and then restarts it.  |
| stack-member-number | (Optional) Stack member number on which to save the changes. The range is 1 to 9. |
| standby-cpu         | (Optional) Reloads the standby route processor (RP).                              |

#### **Command Default**

Immediately reloads the stack member and puts a configuration change into effect.

#### **Command Modes**

Privileged EXEC

## **Command History**

| Release                                                | Modification                 |
|--------------------------------------------------------|------------------------------|
| Cisco IOS XE 3.2SECisco IOS XE 3.3SECisco IOS XE 3.3SE | This command was introduced. |

## **Usage Guidelines**

If there is more than one switch in the switch stack, and you enter the **reload slot** *stack-member-number* command, you are not prompted to save the configuration.

#### **Examples**

This example shows how to reload the switch stack:

```
Device# reload
System configuration has been modified. Save? [yes/no]: yes
Reload command is being issued on Active unit, this will reload the whole stack
Proceed with reload? [confirm] yes
```

This example shows how to reload a specific stack member:

```
Device# reload slot 6
Proceed with reload? [confirm] y
```

This example shows how to reload a single-switch switch stack (there is only one member switch):

```
Device# reload slot 3 System configuration has been modified. Save? [yes/no]: {\bf y} Proceed to reload the whole Stack? [confirm] {\bf y}
```

#### **Related Topics**

```
show switch, on page 31
switch priority, on page 40
switch renumber, on page 42
```

## session

To access a specific stack member use the **session** command in privileged EXEC mode on the stack master.

session stack-member-number

| •      | _     |        |
|--------|-------|--------|
| Syntax | Heerr | ıntı∩n |
| Oyntur | DUSUI | IPUUII |

stack-member-number

Stack member number to access from the active switchstack master. The range is 1 to 9.

## **Command Default**

None

#### **Command Modes**

Privileged EXEC

## **Command History**

## Release

Modification

## **Usage Guidelines**

When you access the member, its member number is appended to the system prompt.

Cisco IOS XE 3.2SECisco IOS XE 3.3SECisco IOS XE 3.3SE This command was introduced.

Use the **session** command from the master to access a member Device

Use the **session** command with **processor 1** from the master or a standalone switch to access the internal controller. A standalone Device is always member 1.

## **Examples**

This example shows how to access stack member 3:

Device# session 3
Device-3#

## **Related Topics**

reload, on page 8 show switch, on page 31 switch priority, on page 40 switch renumber, on page 42

# set trace capwap ap ha

To trace the control and provisioning of wireless access point high availability, use the **set trace capwap ap ha** privileged EXEC command.

set trace capwap ap ha [{detail | event | dump | {filter [{none [switch switch] | filter\_name [filter\_value [switch switch]]}] | filteredswitchlevel {defaulttrace\_level} [switch switch]}}]

## **Syntax Description**

| detail               | (Optional) Specifies the wireless CAPWAP HA details. |
|----------------------|------------------------------------------------------|
| event                | (Optional) Specifies the wireless CAPWAP HA events.  |
| dump                 | (Optional) Specifies the wireless CAPWAP HA output.  |
| filter mac           | Specifies the MAC address.                           |
| switch switch number | Specifies the switch number.                         |
| none                 | (Optional) Specifies the no filter option.           |
| switch switch        | (Optional) Specifies the device number.              |
| filter name          | Trace adapted flag filter name.                      |
| filter_value         | (Optional) Value of the filter.                      |
| switch switch        | (Optional) Specifies the device number.              |
| filtered             | Specifies the filtered traces messages.              |
| switch               | Specifies the switch number.                         |
| level                | Specifies the trace level.                           |
| default              | Specifies the unset trace level value.               |
| trace_level          | Specifies the trace level.                           |
| switch switch        | (Optional) Specifies the device number.              |

**Command Default** 

None

**Command Modes** 

Privileged EXEC

## **Command History**

| Release                                                | Modification                 |
|--------------------------------------------------------|------------------------------|
| Cisco IOS XE 3.2SECisco IOS XE 3.3SECisco IOS XE 3.3SE | This command was introduced. |

This example shows how to display the wireless CAPWAP HA:

Device# set trace capwap ap ha detail filter mac WORD switch number

# set trace mobility ha

To debug the wireless mobility high availability in the switch, use the **set trace mobility ha** privileged EXEC command.

set trace mobility ha [{event | detail | dump}] {filter[mac WORD switch switch number] [{none
[switch switch] | filter\_name [filter\_value [switch switch]]}] | level {defaulttrace\_level} [switch
switch]{filteredswitch}}

## **Syntax Description**

| event         | (Optional) Specifies the wireless mobility high availability events.  |
|---------------|-----------------------------------------------------------------------|
| detail        | (Optional) Specifies the wireless mobility high availability details. |
| dump          | (Optional) Specifies the wireless mobility high availability output.  |
| filter        | Specifies to trace adapted flag filter.                               |
| mac           | Specifies the MAC address.                                            |
| WORD switch   | Specifies the switch.                                                 |
| switch number | Specifies the switch number. The value ranges from one to four.       |
| none          | Specifies no trace adapted flag filter.                               |
| switch switch | (Optional) Specifies the device number.                               |
| filter_name   | Trace adapted flag filter name.                                       |
| filter_value  | Trace adapted flag filter value.                                      |
| switch switch | Specifies the device number.                                          |
| level         | Specifies the trace level value.                                      |
| default       | Specifies the un-set trace level value.                               |
|               |                                                                       |

| trace_level   | Specifies the trace level value.       |
|---------------|----------------------------------------|
| switch switch | Specifies the device number.           |
| filtered      | Specifies the filtered trace messages. |
| switch        | Specifies the switch.                  |

#### **Command Default**

None

## **Command Modes**

Privileged EXEC

#### **Command History**

| Release                                                | Modification                 |
|--------------------------------------------------------|------------------------------|
| Cisco IOS XE 3.2SECisco IOS XE 3.3SECisco IOS XE 3.3SE | This command was introduced. |

This example shows how to display wireless mobility high availability details:

Device# set trace mobility ha detail filter mac WORD

[08/27/13 10:38:35.349 UTC 1 8135] Invalid src ip: 169.254.1.1

[08/27/13 10:38:35.349 UTC 2 8135] Invalid sysIp: Skip plumbing MC-MA

 $[08/27/13\ 10:38:54.393\ UTC\ 3\ 8135]$  Mobility version mismatch, v10 received, or m

sglen mismatch msglen=74 recvBytes=0, dropping

## set trace qos ap ha

To trace wireless Quality of Service (QoS) high availability, use the **set trace qos ap ha** privileged EXEC command.

set trace QOS ap ha [{event|error}] {filter [{MACnone [switch switch]|filter\_name [filter\_value [switch switch]]}]|level {defaulttrace\_level} [switch switch]}

## **Syntax Description**

| event       | (Optional) Specifies trace QoS wireless AP event.  |
|-------------|----------------------------------------------------|
| event mac   | Specifies the MAC address of the AP.               |
| event none  | Specifies no MAC address value.                    |
| error       | (Optional) Specifies trace QoS wireless AP errors. |
| error mac   | Specifies the MAC address of the AP.               |
| error none  | Specifies no value.                                |
| filter      | Specifies the trace adapted flag filter.           |
| filter mac  | Specifies the MAC address of the AP.               |
| filter none | Specifies no value.                                |
|             |                                                    |

| switch switch | Specifies the switch number.                                |
|---------------|-------------------------------------------------------------|
| filter_name   | (Optional) Specifies the switch filter name.                |
| filter_value  | (Optional) Specifies the switch filter value. Value is one. |
| switch switch | (Optional) Specifies the switch number. Value is one.       |
| level         | Specifies the trace level.                                  |
| default       | Specifies the trace QoS wireless AP default.                |
| trace_level   | Trace level.                                                |
| switch switch | (Optional) Specifies the switch number. Value is one.       |

### **Command Default**

None

#### **Command Modes**

Privileged EXEC

## **Command History**

| Release                                                | Modification                 |
|--------------------------------------------------------|------------------------------|
| Cisco IOS XE 3.2SECisco IOS XE 3.3SECisco IOS XE 3.3SE | This command was introduced. |

This example shows how to trace wireless QoS high availability:

Device# set trace QOS ap ha

# show checkpoint

To display information about the Checkpoint Facility (CF) subsystem, use the **show checkpoint** command.

## show checkpoint clients entities statistics

## **Syntax Description**

| clients    | Displays detailed information about checkpoint clients.    |
|------------|------------------------------------------------------------|
| entities   | Displays detailed information about checkpoint entities.   |
| statistics | Displays detailed information about checkpoint statistics. |

## **Command Default**

None

## **Command Modes**

Privileged EXEC

## **Command History**

| Release                                                | Modification                 |
|--------------------------------------------------------|------------------------------|
| Cisco IOS XE 3.2SECisco IOS XE 3.3SECisco IOS XE 3.3SE | This command was introduced. |

This example shows how to display all the CF clients.

```
Client residing in process : 8135
Checkpoint client: WCM MOBILITY
                 : 24105
   Client ID
   Total DB inserts
                       : 0
                     : 0
   Total DB updates
   Total DB deletes
                  : o
: 6
   Total DB reads
  Number of tables
  Client residing in process : 8135
  ._____
Checkpoint client: WCM DOT1X
                      : 24106
: 2
   Client ID
   Total DB inserts
   Total DB updates
                       : 1312
   Total DB deletes
                       : 2
   Total DB reads
   Number of tables
  Client residing in process : 8135
_____
Checkpoint client: WCM_APFROGUE
  Client ID
             : 24107
                       : 0
: 0
   Total DB inserts
   Total DB updates
                       : 0
   Total DB deletes
   Total DB reads
                 : 1
   Number of tables
   Client residing in process : 8135
______
Checkpoint client: WCM_CIDS
                 : 24110
: 0
  Client ID
   Total DB inserts
                       : 0
   Total DB updates
   Total DB deletes
   Total DB reads
   Number of tables
   Client residing in process : 8135
  ______
Checkpoint client: WCM NETFLOW
                 : 24111
: 7
   Client ID
   Total DB inserts
                     : 0
   Total DB updates
  Total DB deletes
                       : 0
   Total DB reads
   Number of tables
  Client residing in process : 8135
Checkpoint client: WCM MCAST
                 : 24112
· 0
  Client ID
   Total DB inserts
                       : 0
: 0
   Total DB updates
   Total DB deletes
   Total DB reads
                 : 0
  Number of tables
  Client residing in process : 8135
 _____
Checkpoint client: wcm_comet
   Client ID
                       : 24150
   Total DB inserts
   Total DB updates
                       : 0
   Total DB deletes
   Total DB reads
   Number of tables
   Client residing in process : 8135
```

| Client Name                                                   | Client             | Entity       | Bundle         |  |
|---------------------------------------------------------------|--------------------|--------------|----------------|--|
|                                                               | ID                 | ID           | Mode           |  |
| Network RF Client                                             | 3                  |              |                |  |
| Total API Messages                                            | Sent:              |              | 0              |  |
| Total Transport Mes                                           |                    | 1            | 0              |  |
| Length of Sent Mess                                           | =                  |              | 0              |  |
| Total Blocked Messa                                           | _                  |              | 0              |  |
| Length of Sent Bloc                                           | _                  | es:          | 0              |  |
| Total Non-blocked M                                           | _                  |              | 0              |  |
| Length of Sent Non-                                           | =                  |              | 0              |  |
| Total Bytes Allocat                                           |                    |              | 0              |  |
| Buffers Held:                                                 |                    |              | 0              |  |
| Buffers Held Peak:                                            |                    |              | 0              |  |
| Huge Buffers Reques                                           | sted:              |              | 0              |  |
| Transport Frag Cour                                           | ıt:                |              | 0              |  |
| Transport Frag Peak                                           |                    |              | 0              |  |
| Transport Sends w/F                                           |                    |              | 0              |  |
| Send Errs:                                                    |                    |              | 0              |  |
| Send Peer Errs:                                               |                    |              | 0              |  |
| Rcv Xform Errs:                                               |                    |              | 0              |  |
| Xmit Xform Errs:                                              |                    |              | 0              |  |
| Incompatible Messag                                           | jes:               |              | 0              |  |
| Client Unbundles to                                           |                    | -            | T              |  |
| Client Name                                                   | Client             |              |                |  |
| orrone name                                                   | ID                 | _            | Mode           |  |
| SNMP CF Client                                                | 12                 |              | Off            |  |
|                                                               |                    |              |                |  |
| Total API Messages                                            |                    |              | 0              |  |
| Total Transport Mes                                           | =                  | :            | 0              |  |
| Length of Sent Mess                                           | =                  |              | 0              |  |
| Total Blocked Messa                                           | _                  |              | 0              |  |
| Length of Sent Bloc                                           | _                  |              | 0              |  |
| Total Non-blocked M                                           | _                  |              | 0              |  |
| Length of Sent Non-                                           |                    | ssages:      | 0              |  |
| Total Bytes Allocat                                           | .ed:               |              | 0              |  |
| Buffers Held:                                                 |                    |              | 0              |  |
| Buffers Held Peak:                                            | _                  |              | 0              |  |
| Huge Buffers Reques                                           |                    |              | 0              |  |
| Transport Frag Cour                                           |                    |              | 0              |  |
| Transport Frag Peak                                           |                    |              | 0              |  |
| Transport Sends w/F                                           | 'low Off:          |              | 0              |  |
| Send Errs:                                                    |                    |              | 0              |  |
| Send Peer Errs:                                               |                    |              | 0              |  |
| Rcv Xform Errs:                                               |                    |              | 0              |  |
|                                                               |                    |              | 0              |  |
| Xmit Xform Errs:                                              |                    |              | 0              |  |
| Incompatible Messag                                           | Drogoga Mc         |              | T              |  |
| Incompatible Messag<br>Client Unbundles to                    |                    |              |                |  |
| Incompatible Messag                                           |                    | Entity       |                |  |
| Incompatible Messag<br>Client Unbundles to<br><br>Client Name | Client<br>ID       | Entity<br>ID | Bundle<br>Mode |  |
| Incompatible Messag<br>Client Unbundles to                    | Client<br>ID       | Entity<br>ID | Bundle<br>Mode |  |
| Incompatible Messag<br>Client Unbundles to<br><br>Client Name | Client<br>ID<br>14 | Entity<br>ID | Bundle<br>Mode |  |

```
Length of Sent Messages:
 Total Blocked Messages Sent:
                                          0
 Length of Sent Blocked Messages:
                                          0
 Total Non-blocked Messages Sent:
                                          0
 Length of Sent Non-blocked Messages:
                                          Ω
 Total Bytes Allocated:
 Buffers Held:
                                           0
 Buffers Held Peak:
                                           0
 Huge Buffers Requested:
 Transport Frag Count:
                                          Ω
                                           0
 Transport Frag Peak:
 Transport Sends w/Flow Off:
 Send Errs:
                                          Ω
 Send Peer Errs:
 Rcv Xform Errs:
                                          Ω
 Xmit Xform Errs:
                                          0
 Incompatible Messages:
 Client Unbundles to Process Memory:
                                           Τ
______
              Client Entity Bundle
Client Name
                    ID
                            ID
                                      Mode
ARP
                                       Off
 Total API Messages Sent:
                                          0
 Total Transport Messages Sent:
                                          0
                                          Ω
 Length of Sent Messages:
 Total Blocked Messages Sent:
                                          0
 Length of Sent Blocked Messages:
                                          0
 Total Non-blocked Messages Sent:
                                          Ω
 Length of Sent Non-blocked Messages:
 Total Bytes Allocated:
                                          0
                                           0
 Buffers Held:
 Buffers Held Peak:
 Huge Buffers Requested:
                                           Ω
 Transport Frag Count:
                                           0
 Transport Frag Peak:
                                          0
 Transport Sends w/Flow Off:
                                          Ω
 Send Errs:
 Send Peer Errs:
                                          Ω
 Rcv Xform Errs:
 Xmit Xform Errs:
 Incompatible Messages:
                                          0
 Client Unbundles to Process Memory:
                                          Т
 -----
Client Name Client Entity Bundle ID ID Mode
Tableid CF
                       27
                                       Off
 Total API Messages Sent:
                                          0
 Total Transport Messages Sent:
                                          0
 Length of Sent Messages:
 Total Blocked Messages Sent:
                                          Ω
 Length of Sent Blocked Messages:
                                          0
 Total Non-blocked Messages Sent:
 Length of Sent Non-blocked Messages:
                                          0
 Total Bytes Allocated:
                                          0
 Buffers Held:
                                          0
                                          Ω
 Buffers Held Peak:
 Huge Buffers Requested:
                                           0
 Transport Frag Count:
                                          0
 Transport Frag Peak:
                                          0
 Transport Sends w/Flow Off:
```

| Send Errs:                                 |              |              | 0      |  |
|--------------------------------------------|--------------|--------------|--------|--|
| Send Peer Errs:                            |              |              | 0      |  |
| Rcv Xform Errs:                            |              |              | 0      |  |
| Xmit Xform Errs:                           |              |              | 0      |  |
| Incompatible Messag                        | ges:         |              | 0      |  |
| Client Unbundles to                        |              |              | Т      |  |
| Client Name                                |              | Entity<br>ID |        |  |
|                                            |              |              |        |  |
| Event Manager                              | 33           | 0            | Off    |  |
| Total API Messages<br>Total Transport Mes  |              |              | 0      |  |
| Length of Sent Mess                        | _            | •            | 0      |  |
| Total Blocked Messa                        | =            |              | 0      |  |
|                                            | =            |              |        |  |
| Length of Sent Bloc                        | _            |              | 0      |  |
| Total Non-blocked M                        | -            |              | 0      |  |
| Length of Sent Non-                        |              | ssages:      | 0      |  |
| Total Bytes Allocat                        | ted:         |              | 0      |  |
| Buffers Held:                              |              |              | 0      |  |
| Buffers Held Peak:                         |              |              | 0      |  |
| Huge Buffers Reques                        |              |              | 0      |  |
| Transport Frag Cour                        | nt:          |              | 0      |  |
| Transport Frag Peak                        | ::           |              | 0      |  |
| Transport Sends w/E                        | Flow Off:    |              | 0      |  |
| Send Errs:                                 |              |              | 0      |  |
| Send Peer Errs:                            |              |              | 0      |  |
| Rcv Xform Errs:                            |              |              | 0      |  |
| Xmit Xform Errs:                           |              |              | 0      |  |
| Incompatible Messag                        | res:         |              | 0      |  |
| Client Unbundles to                        | Process Me   | -            | T      |  |
| Client Name                                |              | Entity       |        |  |
|                                            |              | ID           |        |  |
| LAN-Switch Port Mana                       |              |              |        |  |
| Total API Messages                         | Sent:        |              | 0      |  |
| Total Transport Mes                        | ssages Sent: | :            |        |  |
| Length of Sent Mess                        | sages:       |              | 0      |  |
| Total Blocked Messa                        | ages Sent:   |              | 0      |  |
| Length of Sent Bloc                        | cked Message | es:          | 0      |  |
| Total Non-blocked M                        | Messages Ser | nt:          | 0      |  |
| Length of Sent Non-                        | -blocked Mes | ssages:      | 0      |  |
| Total Bytes Allocat                        | ted:         |              | 0      |  |
| Buffers Held:                              |              |              | 0      |  |
| Buffers Held Peak:                         |              |              | 0      |  |
| Huge Buffers Reques                        | sted:        |              | 0      |  |
| Transport Frag Cour                        |              |              | 0      |  |
| Transport Frag Peak                        |              |              | 0      |  |
| Transport Sends w/F                        |              |              | 0      |  |
| Send Errs:                                 | 100 011.     |              | 0      |  |
| Send Peer Errs:                            |              |              | 0      |  |
| Rcv Xform Errs:                            |              |              | 0      |  |
| Xmit Xform Errs:                           |              |              | 0      |  |
|                                            |              |              |        |  |
| Incompatible Messag<br>Client Unbundles to |              | emory:       | 0<br>T |  |
|                                            |              |              |        |  |
| Client Name                                |              | Entity       |        |  |
|                                            | ID           | ID           | Mode   |  |
| LAN-Switch PAgP/LACP                       | 36           | 0            | Off    |  |
| JAN-SWILCH FAGE/DACE                       |              |              |        |  |

| Total API Messages Sent:                                                                                  | 0                     |  |
|----------------------------------------------------------------------------------------------------|-----------------------|--|
| Total Transport Messages Sent:                                                                            |                       |  |
| Length of Sent Messages:                                                                                  | 0                     |  |
| Total Blocked Messages Sent:                                                                              | 0                     |  |
| Length of Sent Blocked Messages:                                                                          | 0                     |  |
| Total Non-blocked Messages Sent:                                                                          | 0                     |  |
| Length of Sent Non-blocked Messages:                                                                      | 0                     |  |
| Total Bytes Allocated:                                                                                    | 0                     |  |
| Buffers Held:                                                                                             | 0                     |  |
| Buffers Held Peak:                                                                                        | 0                     |  |
| Huge Buffers Requested:                                                                                   | 0                     |  |
| Transport Frag Count:                                                                                     | 0                     |  |
| Transport Frag Peak:                                                                                      | 0                     |  |
| Transport Sends w/Flow Off:                                                                               | 0                     |  |
| Send Errs:                                                                                                | 0                     |  |
| Send Peer Errs:                                                                                           | 0                     |  |
| Rcv Xform Errs:                                                                                           | •                     |  |
|                                                                                                    | 0                     |  |
| Xmit Xform Errs:                                                                                          | 0                     |  |
| Incompatible Messages:                                                                                    | 0                     |  |
| Client Unbundles to Process Memory:                                                                       | Т                     |  |
| Client Name Client Entity                                                                                 |                       |  |
| ID IE                                                                                                    |                       |  |
|                                                                                                    |                       |  |
| LAN-Switch VLANs 39 0                                                                                     | Off                   |  |
|                                                                                                    |                       |  |
| Total API Messages Sent:                                                                                  | 0                     |  |
| Total Transport Messages Sent:                                                                            |                       |  |
| Length of Sent Messages:                                                                                  | 0                     |  |
| Total Blocked Messages Sent:                                                                              | 0                     |  |
| Length of Sent Blocked Messages:                                                                          | 0                     |  |
| Total Non-blocked Messages Sent:                                                                          | 0                     |  |
| Length of Sent Non-blocked Messages:                                                                      | 0                     |  |
| Total Bytes Allocated:                                                                                    |                       |  |
| Buffers Held:                                                                                             | 0                     |  |
| - 66 - 1, 1 - 1                                                                                           | 0                     |  |
| Buffers Held Peak:                                                                                        |                       |  |
| Buffers Held Peak:<br>Huge Buffers Requested:                                                             | 0                     |  |
|                                                                                                    | 0                     |  |
| Huge Buffers Requested:                                                                                   | 0 0                   |  |
| Huge Buffers Requested:<br>Transport Frag Count:                                                          | 0 0 0 0               |  |
| Huge Buffers Requested: Transport Frag Count: Transport Frag Peak:                                        | 0<br>0<br>0<br>0      |  |
| Huge Buffers Requested: Transport Frag Count: Transport Frag Peak: Transport Sends w/Flow Off:            | 0<br>0<br>0<br>0<br>0 |  |
| Huge Buffers Requested: Transport Frag Count: Transport Frag Peak: Transport Sends w/Flow Off: Send Errs: | 0<br>0<br>0<br>0<br>0 |  |

## This example shows how to display all the CF entities.

 $\label{local_continuity} {\tt KATANA\_DOC\#show\ checkpoint\ entities} $$ {\tt Check\ Point\ List\ of\ Entities}$$ 

CHKPT on ACTIVE server.

Entity ID Entity Name

O CHKPT\_DEFAULT\_ENTITY

Total API Messages Sent: 0
Total Messages Sent: 0
Total Sent Message Len: 0
Total Bytes Allocated: 0

10

Total Number of Members:

Member(s) of entity 0 are:

| Client ID  | Client Name                       |
|------------|-----------------------------------|
| 168<br>167 | DHCP Snooping IGMP Snooping       |
| 41         | Spanning-tree                     |
| 40         | AUTH MGR CHKPT CLIEN              |
| 39<br>33   | LAN-Switch VLANs<br>Event Manager |
| 35         | LAN-Switch Port Mana              |
| 36         | LAN-Switch PAgP/LACP              |
| 158        | Inline Power Checkpoint           |

#### This example shows how to display the CF statistics.

```
KATANA DOC#show checkpoint statistics
       IOSd Check Point Status
 CHKPT on ACTIVE server.
                                      0
Number Of Msgs In Hold Q:
CHKPT MAX Message Size:
                                      0
TP MAX Message Size:
                                 65503
CHKPT Pending Msg Timer:
                                   100 ms
  FLOW ON total:
                                      0
  FLOW OFF total:
                                     0
  Current FLOW status is:
                                     ON
  Total API Messages Sent:
                                      Ω
 Total Messages Sent:
                                      0
  Total Sent Message Len:
  Total Bytes Allocated:
  Rcv Msg Q Peak:
  Hold Msg Q Peak:
                                      0
                                      Ο
  Buffers Held Peak:
  Current Buffers Held:
  Huge Buffers Requested:
```

# show etherchannel summary

To show details on the ports, port-channel, and protocols in the controller, use the **show etherchannel summary** command.

## show ethernet summary

This command has no arguments or keywords.

#### **Command Default**

None

#### **Command Modes**

Privileged Mode.

## **Command History**

| Release                                                | Modification                 |
|--------------------------------------------------------|------------------------------|
| Cisco IOS XE 3.2SECisco IOS XE 3.3SECisco IOS XE 3.3SE | This command was introduced. |

This example shows the details on the ports, port-channel, and protocols in the controller.

## show platform ses

To display the platform information - the stack event sequencer in the controller, use the **show platform ses** in the privileged EXEC mode.

#### show platform ses clients states

#### **Syntax Description**

| clients | Displays the SES client list. |
|---------|-------------------------------|
| states  | Displays the SES card states. |

#### **Command Default**

None.

#### **Command Modes**

Privileged EXEC mode.

#### **Command History**

| Release            | Modification                 |
|--------------------|------------------------------|
| Cisco IOS XE 3.3SE | This command was introduced. |

#### **Usage Guidelines**

Use this command in the privileged EXEC mode to view the ses clients and states detail.

This example shows the stack event sequencer states.

This example shows all the associated clients of the stack event sequencer.

```
clientID = 5
clientSeq = 5
clientName = "MATM"
clientCallback @ 0xF49F7300
next = 0x909194B4
clientID = 6
clientSeq = 6
clientName = "L2 CONTROL"
clientCallback @ 0xF49CA3F0
next = 0x915E4E80
clientID = 7
clientSeq = 7
clientName = "CDP"
clientCallback @ 0xF49C7220
next = 0x915E4F08
clientID = 8
clientSeq = 8
clientName = "UDLD"
clientCallback @ 0xF49C75D0
next = 0x91854CA0
clientID = 9
clientSeq = 9
clientName = "LLDP"
clientCallback @ 0xF49E62F0
next = 0x90919F90
clientID = 10
clientSeq = 10
clientName = "L2M"
clientCallback @ 0xF49CE4D0
next = 0x90E35A5C
clientID = 11
clientSeq = 11
clientName = "Storm-Control"
clientCallback @ 0xF4BA8080
next = 0x9089E9B4
clientID = 12
clientSeq = 12
clientName = "Security Utils"
clientCallback @ 0xF466BFB0
next = 0x91855F14
clientID = 13
clientSeq = 13
clientName = "BACKUP-INT"
clientCallback @ 0xF4A191B0
next = 0x91D3511C
clientID = 14
clientSeq = 14
clientName = "SPAN"
clientCallback @ 0xF4A34F30
next = 0x90FFC8C8
clientID = 15
clientSeq = 15
clientName = "NG3K_SES_CLIENT_SECURITY_CTRL"
clientCallback @ 0xF4CD1D80
```

```
next = 0x95AE5834
clientID = 16
clientSeq = 16
clientName = "NG3K SES CLIENT DAI"
clientCallback @ 0xF4CD0C50
next = 0x95AE4854
clientID = 17
clientSeq = 17
clientName = "NG3K_SES_CLIENT_DHCPSN"
clientCallback @ 0xF4CA9D30
next = 0x91DF7728
clientID = 18
clientSeq = 18
clientName = "NG3K SES CLIENT IPSG"
clientCallback @ 0xF4CDED70
next = 0x9131DCD8
clientID = 20
clientSeq = 20
clientName = "DTLS"
clientCallback @ 0xF49B2CB0
next = 0x9134508C
clientID = 21
clientSeq = 21
clientName = "STATS"
clientCallback @ 0xF49BD750
next = 0x9134746C
clientID = 22
clientSeq = 22
clientName = "PLATFORM MGR"
clientCallback @ 0xF4AB2D40
next = 0x91323D20
clientID = 23
clientSeq = 23
clientName = "LEARNING"
clientCallback @ 0xF49F93C0
next = 0x9091D52C
clientID = 24
clientSeq = 24
clientName = "PLATFORM-SPI"
clientCallback @ 0xF4AAD6F0
next = 0x91F2AE14
clientID = 25
clientSeq = 25
clientName = "EEM"
clientCallback @ 0xF5393370
next = 0x913474F4
clientID = 26
clientSeq = 26
clientName = "NG3K WIRELESS"
clientCallback @ 0xF4B130B0
next = 0x9131D144
clientID = 27
clientSeq = 27
```

```
clientName = "NG3K Environment Variables"
clientCallback @ 0xF4C6DA80
next = 0x00000000
KATANA DOC#
KATANA DOC#
KATANA DOC#show platform ses clients
Client list @ 0x915B312C
clientID = 0
clientSeq = 0
clientName = "TM Shim"
clientCallback @ 0xF4C79A90
next = 0x91182F24
clientID = 1
clientSeq = 1
clientName = "EM-HA"
clientCallback @ 0xF52CA730
next = 0x913245B8
clientID = 2
clientSeq = 2
clientName = "IFM"
clientCallback @ 0xF4A3EB20
next = 0x934B80E4
clientID = 3
clientSeq = 3
clientName = "PORT-MGR"
clientCallback @ 0xF49FD0A0
next = 0x91D36D08
clientID = 4
clientSeq = 4
clientName = "IDBMAN"
clientCallback @ 0xF4AF6040
next = 0x92121224
clientID = 5
clientSeq = 5
clientName = "MATM"
clientCallback @ 0xF49F7300
next = 0x909194B4
clientID = 6
clientSeq = 6
clientName = "L2 CONTROL"
clientCallback @ 0xF49CA3F0
next = 0x915E4E80
clientID = 7
clientSeq = 7
clientName = "CDP"
clientCallback @ 0xF49C7220
next = 0x915E4F08
clientID = 8
clientSeq = 8
clientName = "UDLD"
clientCallback @ 0xF49C75D0
next = 0x91854CA0
clientID = 9
```

```
clientSeq = 9
clientName = "LLDP"
clientCallback @ 0xF49E62F0
next = 0x90919F90
clientID = 10
clientSeq = 10
clientName = "L2M"
clientCallback @ 0xF49CE4D0
next = 0x90E35A5C
clientID = 11
clientSeq = 11
clientName = "Storm-Control"
clientCallback @ 0xF4BA8080
next = 0x9089E9B4
clientID = 12
clientSeq = 12
clientName = "Security Utils"
clientCallback @ 0xF466BFB0
next = 0x91855F14
clientID = 13
clientSeq = 13
clientName = "BACKUP-INT"
clientCallback @ 0xF4A191B0
next = 0x91D3511C
clientID = 14
clientSeq = 14
clientName = "SPAN"
clientCallback @ 0xF4A34F30
next = 0x90FFC8C8
clientID = 15
clientSeq = 15
clientName = "NG3K SES CLIENT SECURITY CTRL"
clientCallback @ 0xF4CD1D80
next = 0x95AE5834
clientID = 16
clientSeq = 16
clientName = "NG3K SES CLIENT DAI"
clientCallback @ 0xF4CD0C50
next = 0x95AE4854
clientID = 17
clientSeq = 17
clientName = "NG3K SES CLIENT DHCPSN"
clientCallback @ 0xF4CA9D30
next = 0x91DF7728
clientID = 18
clientSeq = 18
clientName = "NG3K SES CLIENT IPSG"
clientCallback @ 0xF4CDED70
next = 0x9131DCD8
clientID = 20
clientSeq = 20
clientName = "DTLS"
clientCallback @ 0xF49B2CB0
next = 0x9134508C
```

```
clientID = 21
clientSeq = 21
clientName = "STATS"
clientCallback @ 0xF49BD750
next = 0x9134746C
clientID = 22
clientSeq = 22
clientName = "PLATFORM_MGR"
clientCallback @ 0xF4AB2D40
next = 0x91323D20
clientID = 23
clientSeq = 23
clientName = "LEARNING"
clientCallback @ 0xF49F93C0
next = 0x9091D52C
clientID = 24
clientSeq = 24
clientName = "PLATFORM-SPI"
clientCallback @ 0xF4AAD6F0
next = 0x91F2AE14
clientID = 25
clientSeq = 25
clientName = "EEM"
clientCallback @ 0xF5393370
next = 0x913474F4
clientID = 26
clientSeq = 26
clientName = "NG3K WIRELESS"
clientCallback @ 0xF4B130B0
next = 0x9131D144
clientID = 27
clientSeq = 27
clientName = "NG3K Environment Variables"
clientCallback @ 0xF4C6DA80
next = 0x00000000
```

## show platform stack-manager

To display platform-dependent switch-stack information, use the **show platform stack-manager** command in privileged EXEC mode.

show platform stack-manager {oir-states | sdp-counters | sif-counters} switch stack-member-number

#### **Syntax Description**

| oir-states                                                                                   | Displays Online Insertion and Removal (OIR) state information |  |
|----------------------------------------------------------------------------------------------|---------------------------------------------------------------|--|
| sdp-counters Displays Stack Discovery Protocol (SDP) counter information.                    |                                                               |  |
| sif-counters Displays Stack Interface (SIF) counter information.                             |                                                               |  |
| switch Specifies the stack member for which to display stack-manager inf stack-member-number |                                                               |  |

#### **Command Default**

None

#### **Command Modes**

Privileged EXEC

## **Command History**

| Release                                                | Modification                 |
|--------------------------------------------------------|------------------------------|
| Cisco IOS XE 3.2SECisco IOS XE 3.3SECisco IOS XE 3.3SE | This command was introduced. |

## **Usage Guidelines**

Use the **show platform stack-manager** command to collect data and statistics for the switch stack.

Use this command only when you are working directly with your technical support representative while troubleshooting a problem. Do not use this command unless your technical support representative asks you to do so.

# show redundancy

To display redundancy facility information, use the show redundancy command in privileged EXEC mode

show redundancy [{clients | config-sync | counters | history [{reload | reverse}] | slaves[slave-name] {clients | counters} | states | switchover history [domain default]}]

#### **Syntax Description**

| clients            | (Optional) Displays information about the redundancy facility client.                                                                                                    |
|--------------------|----------------------------------------------------------------------------------------------------|
| config-sync        | (Optional) Displays a configuration synchronization failure or the ignored mismatched command list (MCL). For more information, see show redundancy config-sync, on page 29.   |
| counters           | (Optional) Displays information about the redundancy facility counter.                                                                                                    |
| history            | (Optional) Displays a log of past status and related information for the redundancy facility.                                                                                  |
| history reload     | (Optional) Displays a log of past reload information for the redundancy facility.                                                                                              |
| history reverse    | (Optional) Displays a reverse log of past status and related information for the redundancy facility.                                                                          |
| slaves             | (Optional) Displays all slaves in the redundancy facility.                                                                                                    |
| slave-name         | (Optional) The name of the redundancy facility slave to display specific information for. Enter additional keywords to display all clients or counters in the specified slave. |
| clients            | Displays all redundancy facility clients in the specified slave.                                                                                                    |
| counters           | Displays all counters in the specified slave.                                                                                                    |
| states             | (Optional) Displays information about the redundancy facility state, such as disabled, initialization, standby or active.                                                      |
| switchover history | (Optional) Displays information about the redundancy facility switchover history.                                                                                              |

domain default (Optional) Displays the default domain as the domain to display switchover history

**Command Default** 

None

**Command Modes** 

Privileged EXEC

#### **Command History**

Modification Release

Cisco IOS XE 3.2SECisco IOS XE 3.3SECisco IOS XE 3.3SE This command was introduced.

This example shows how to display information about the redundancy facility:

```
Device# show redundancy
Redundant System Information :
      Available system uptime = 6 days, 9 hours, 23 minutes
Switchovers system experienced = 0
             Standby failures = 0
        Last switchover reason = not known
                Hardware Mode = Simplex
    Configured Redundancy Mode = SSO
    Operating Redundancy Mode = SSO
             Maintenance Mode = Disabled
               Communications = Down
                                          Reason: Simplex mode
Current Processor Information :
______
              Active Location = slot 1
       Current Software state = ACTIVE
       Uptime in current state = 6 days, 9 hours, 23 minutes
                Image Version = Cisco IOS Software, IOS-XE Software, Catalyst 3
850 L3 Switch Software (CAT3850-UNIVERSALK9-M), Version 03.08.59.EMD EARLY DEPLO
YMENT ENGINEERING NOVA WEEKLY BUILD, synced to DSGS PI2 POSTPC FLO DSBU7 NG3K 11
Copyright (c) 1986-2012 by Cisco Systems, Inc.
Compiled Sun 16-S
       Configuration register = 0x102
Peer (slot: 0) information is not available because it is in 'DISABLED' state
Device#
```

This example shows how to display redundancy facility client information:

```
Device# show redundancy clients
```

```
Group ID =
             1
    clientID = 20002
                        clientSeq =
                                             EICORE HA Client
                                        4
    clientID = 24100
                      clientSeq =
                                       5
                                             WCM CAPWAP
    clientID = 24101
                      clientSeq =
                                      6
                                             WCM RRM HA
    clientID = 24103
                      clientSeq =
                                       8
                                             WCM QOS HA
                                       10
    clientID = 24105
                        clientSeq =
                                             WCM MOBILITY
    clientID = 24106
                        clientSeq =
                                       11
                                             WCM DOT1X
    clientID = 24107
                        clientSeq =
                                       12
                                             WCM APFROGUE
                       clientSeq =
    clientID = 24110
                                       15
                                             WCM CIDS
    clientID = 24111
                       clientSeq =
                                       16
                                             WCM NETFLOW
    clientID = 24112
                        clientSeq =
                                       17
                                             WCM_MCAST
    clientID = 24120
                        clientSeg =
                                       18
                                             wcm comet
    clientID = 24001
                        clientSeq =
                                       21
                                             Table Manager Client
    clientID = 20010
                        clientSeq =
                                       2.4
                                             SNMP SA HA Client
```

```
clientID = 20007     clientSeq = 27     Installer HA Client
clientID = 29     clientSeq = 60     Redundancy Mode RF
clientID = 139     clientSeq = 61     IfIndex
clientID = 3300     clientSeq = 62     Persistent Variable
clientID = 25     clientSeq = 68     CHKPT RF
clientID = 20005     clientSeq = 74     IIF-shim
clientID = 10001     clientSeq = 82     QEMU Platform RF
```

The output displays the following information:

<output truncated>

- clientID displays the client's ID number.
- clientSeq displays the client's notification sequence number.
- Current redundancy facility state.

This example shows how to display the redundancy facility counter information:

```
Device# show redundancy counters
Redundancy Facility OMs
              comm link up = 0
             comm link down = 0
          invalid client tx = 0
         null tx by client = 0
               tx failures = 0
      tx msg length invalid = 0
      client not rxing msgs = 0
 rx peer msg routing errors = 0
          null peer msg rx = 0
        errored peer msg rx = 0
                 buffers tx = 0
     tx buffers unavailable = 0
                buffers rx = 0
     buffer release errors = 0
 duplicate client registers = 0
 failed to register client = 0
      Invalid client syncs = 0
```

Device#

This example shows how to display redundancy facility history information:

```
Device# show redundancy history

00:00:00 *my state = INITIALIZATION(2) peer state = DISABLED(1)

00:00:00 RF_EVENT_INITIALIZATION(524) op=0 rc=0

00:00:00 *my state = NEGOTIATION(3) peer state = DISABLED(1)

00:00:01 client added: Table Manager Client(24001) seq=21

00:00:01 client added: SNMP SA HA Client(20010) seq=24

00:00:06 client added: WCM_CAPWAP(24100) seq=5

00:00:06 client added: WCM_QOS HA(24103) seq=8

00:00:07 client added: WCM_DOTIX(24106) seq=11

00:00:07 client added: EICORE HA Client(20002) seq=4

00:00:09 client added: WCM_MOBILITY(24105) seq=10

00:00:09 client added: WCM_NETFLOW(24111) seq=16

00:00:09 client added: WCM_APFROGUE(24107) seq=12

00:00:09 client added: WCM_RRM HA(24101) seq=6

00:00:09 client added: WCM_RRM HA(24101) seq=6

00:00:09 client added: WCM_RRM HA(24101) seq=6
```

```
00:00:09 client added: WCM_CIDS(24110) seq=15
00:00:09 client added: wcm_comet(24120) seq=18
00:00:22 RF_STATUS_REDUNDANCY_MODE_CHANGE(405) First Slave(0) op=0 rc=0
00:00:22 RF_STATUS_REDUNDANCY_MODE_CHANGE(405) Slave(6107) op=0 rc=0
00:00:22 RF_STATUS_REDUNDANCY_MODE_CHANGE(405) Slave(6109) op=0 rc=0
00:00:22 RF_STATUS_REDUNDANCY_MODE_CHANGE(405) Slave(6128) op=0 rc=0
00:00:22 RF_STATUS_REDUNDANCY_MODE_CHANGE(405) Slave(8897) op=0 rc=0
00:00:22 RF_STATUS_REDUNDANCY_MODE_CHANGE(405) Slave(8897) op=0 rc=0
00:00:22 RF_STATUS_REDUNDANCY_MODE_CHANGE(405) Slave(8898) op=0 rc=0
00:00:22 RF_STATUS_REDUNDANCY_MODE_CHANGE(405) Slave(88901) op=0 rc=0
00:00:22 RF_STATUS_REDUNDANCY_MODE_CHANGE(405) Slave(80901) op=0 rc=0
00:00:22 RF_STATUS_REDUNDANCY_MODE_CHANGE(405) Redundancy_Mode_RF(29) op=0 rc=0
00:00:22 RF_STATUS_REDUNDANCY_MODE_CHANGE(405) IfIndex(139) op=0 rc=0
```

This example shows how to display information about the redundancy facility slaves:

#### 

This example shows how to display information about the redundancy facility state:

```
Device# show redundancy states
        my state = 13 - ACTIVE
       peer state = 1 -DISABLED
            Mode = Simplex
         Unit ID = 1
  Redundancy Mode (Operational) = SSO
  Redundancy Mode (Configured) = SSO
              Redundancy State = Non Redundant
                     Manual Swact = disabled (system is simplex (no peer unit))
   Communications = Down
                              Reason: Simplex mode
     client count = 75
   client notification TMR = 360000 milliseconds
           keep alive TMR = 9000 milliseconds
          keep alive count = 0
      keep alive threshold = 18
            RF debug mask = 0
Device#
```

## show redundancy config-sync

To display a configuration synchronization failure or the ignored mismatched command list (MCL), if any, use the **show redundancy config-sync** command in EXEC mode.

show redundancy config-sync {failures {bem | mcl | prc} | ignored failures mcl}

| Syntax |  |  |  |
|--------|--|--|--|
|        |  |  |  |
|        |  |  |  |
|        |  |  |  |

| <b>failures</b> Displays MCL entries or best effort method (BEM)/Parser Return Code (failures. |                                                                                                    |
|------------------------------------------------------------------------------------------------|----------------------------------------------------------------------------------------------------|
| bem                                                                                            | Displays a BEM failed command list, and forces the standby switch to reboot.                                                                                          |
| mel                                                                                            | Displays commands that exist in the switch's running configuration but are not supported by the image on the standby switch, and forces the standby switch to reboot. |
| prc                                                                                            | Displays a PRC failed command list and forces the standby switch to reboot.                                                                                           |
| ignored failures mcl Displays the ignored MCL failures.                                        |                                                                                                    |

### **Command Default**

None

#### Command Modes

User EXEC

Privileged EXEC

#### **Command History**

| Release                                                | Modification                 |
|--------------------------------------------------------|------------------------------|
| Cisco IOS XE 3.2SECisco IOS XE 3.3SECisco IOS XE 3.3SE | This command was introduced. |

## **Usage Guidelines**

When two versions of Cisco IOS images are involved, the command sets supported by two images might differ. If any of those mismatched commands are executed on the active switch, the standby switch might not recognize those commands, which causes a configuration mismatch condition. If the syntax check for the command fails on the standby switch during a bulk synchronization, the command is moved into the MCL and the standby switch is reset. To display all the mismatched commands, use the **show redundancy config-sync failures mcl** command.

To clean the MCL, follow these steps:

- 1. Remove all mismatched commands from the active switch's running configuration.
- 2. Revalidate the MCL with a modified running configuration by using the **redundancy config-sync validate mismatched-commands** command.
- 3. Reload the standby switch.

Alternatively, you could ignore the MCL by following these steps:

- 1. Enter the redundancy config-sync ignore mismatched-commands command.
- **2.** Reload the standby switch; the system transitions to SSO mode.

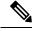

Note

If you ignore the mismatched commands, the out-of-synchronization configuration on the active switch and the standby switch still exists.

3. You can verify the ignored MCL with the **show redundancy config-sync ignored mcl** command.

Each command sets a return code in the action function that implements the command. This return code indicates whether or not the command successfully executes. The active switch maintains the PRC after

executing a command. The standby switch executes the command and sends the PRC back to the active switch. A PRC failure occurs if these two PRCs do not match. If a PRC error occurs at the standby switch either during bulk synchronization or line-by-line (LBL) synchronization, the standby switch is reset. To display all PRC failures, use the **show redundancy config-sync failures prc** command.

To display best effort method (BEM) errors, use the **show redundancy config-sync failures bem** command.

This example shows how to display the BEM failures:

```
Device> show redundancy config-sync failures bem
BEM Failed Command List
-----
The list is Empty
```

This example shows how to display the MCL failures:

```
Device> show redundancy config-sync failures mcl
Mismatched Command List
-----
The list is Empty
```

This example shows how to display the PRC failures:

```
Device# show redundancy config-sync failures prc
PRC Failed Command List
-----
The list is Empty
```

## show switch

To display information that is related to the stack member or the switch stack, use the **show switch** command in EXEC mode.

show switch [{stack-member-number | detail | neighbors | stack-ports [{summary}]}]

| Syntax | Description |  |
|--------|-------------|--|
|        |             |  |
|        |             |  |

| stack-member-number | (Optional) Number of the stack member. The range is 1 to 9.                                 |
|---------------------|---------------------------------------------------------------------------------------------|
| detail              | (Optional) Displays detailed information about the stack ring.                              |
| neighbors           | (Optional) Displays the neighbors of the entire switch stack.                               |
| stack-ports         | (Optional) Displays port information for the entire switch stack.                           |
| summary             | (Optional) Displays the stack cable length, the stack link status, and the loopback status. |

| Command | Default |
|---------|---------|
|---------|---------|

None

**Command Modes** 

User EXEC

## Privileged EXEC

#### **Command History**

| Release | Modification |
|---------|--------------|
|         |              |

Cisco IOS XE 3.2SECisco IOS XE 3.3SECisco IOS XE 3.3SE This command was introduced.

#### **Usage Guidelines**

This command displays these states:

- Initializing—A switch has been just added to the stack and it has not completed the basic initialization to go to the ready state.
- HA Sync in Progress—After the standby is elected, the corresponding switch remains in this state until the synchronization is completed.
- Syncing—A switch that is added to an already existing stack remains in this state until the switch add sequence is complete.
- Ready—The member has completed loading the system- and interface-level configurations and can
  forward traffic.
- V-Mismatch—A switch in version mismatch mode. Version-mismatch mode is when a switch that joins the stack has a software version that is incompatible with the active switch.
- Provisioned—The state of a preconfigured switch before it becomes an active member of a switch stack. The MAC address and the priority number in the display are always 0 for the provisioned switch.
- Unprovisioned—The state of a switch when the provisioned switch number was unprovisioned using the **no switch** switch-number **provision** command.
- Removed—A switch that was present in the stack was removed using the **reload slot** command.
- Sync not started—When multiple switches are added to an existing stack together, the active switch adds them one by one. The switch that is being added is in the Syncing state. The switches that have not been added yet are in the Sync not started state.
- Lic-Mismatch—A switch has a different license level than the active switch.

A typical state transition for a stack member (including an active switch) booting up is Waiting > Initializing > Ready.

A typical state transition for a stack member in version mismatch (VM) mode is Waiting > Ver Mismatch.

You can use the **show switch** command to identify whether the provisioned switch exists in the switch stack. The **show running-config** and the **show startup-config** privileged EXEC commands do not provide this information.

The display also includes stack MAC-persistency wait-time if persistent MAC address is enabled.

#### **Examples**

This example shows how to display summary stack information:

#### Device# show switch

Switch/Stack Mac Address: 6400.f124.e900

|         |        |                |          | H/W     | Current     |
|---------|--------|----------------|----------|---------|-------------|
| Switch# | Role   | Mac Address    | Priority | Version | State       |
|         |        |                |          |         |             |
| 1       | Member | 0000.0000.0000 | 0        | 0       | Provisioned |
| 2       | Member | 0000.0000.0000 | 0        | 0       | Removed     |
| *3      | Active | 6400.f124.e900 | 2        | 0       | Ready       |

8 Member 0000.0000.0000 0 0 Unprovisioned

This example shows how to display detailed stack information:

## 

This example shows how to display the member 6 summary information:

| Device# | show swit | ch 6           |          |       |
|---------|-----------|----------------|----------|-------|
| Switch# | Role      | Mac Address    | Priority | State |
| 6       | Member    | 0003.e31a.1e00 | 1        | Ready |

This example shows how to display the neighbor information for a stack:

| Device# show | switch neig | ghbors |
|--------------|-------------|--------|
| Switch #     | Port A      | Port B |
|              |             |        |
| 6            | None        | 8      |
| 8            | 6           | None   |

This example shows how to display stack-port information:

| Device# show | switch stac | ck-ports |
|--------------|-------------|----------|
| Switch #     | Port A      | Port B   |
|              |             |          |
| 6            | Down        | Ok       |
| 8            | Ok          | Down     |

This example shows the output for the **show switch stack-ports summary** command. The table that follows describes the fields in the display.

Table 1: Show switch stack-ports summary Command Output

| Field             | Description                                                                                                    |
|-------------------|----------------------------------------------------------------------------------------------------|
| Switch#/Port#     | Member number and its stack port number.                                                                                                    |
| Stack Port Status | Status of the stack port.                                                                                                    |
|                   | <ul> <li>Absent—No cable is detected on the stack port.</li> <li>Down—A cable is detected, but either no connected neighbor is up, or the stack port is disabled.</li> <li>OK—A cable is detected, and the connected neighbor is up.</li> </ul> |

| Field        | Description                                                                                                    |
|--------------|----------------------------------------------------------------------------------------------------|
| Neighbor     | Switch number of the active member at the other end of the stack cable.                                                                                                    |
| Cable Length | Valid lengths are 50 cm, 1 m, or 3 m.                                                                                                    |
|              | If the switch cannot detect the cable length, the value is <i>no cable</i> . The cable might not be connected, or the link might be unreliable.                            |
| Link OK      | Whether the stack cable is connected and functional. There may or may not be a neighbor connected on the other end.                                                        |
|              | The <i>link partner</i> is a stack port on a neighbor switch.                                                                                                    |
|              | <ul> <li>No—There is no stack cable connected to this port or the stack cable is not<br/>functional.</li> </ul>                                                            |
|              | Yes—There is a functional stack cable connected to this port.                                                                                                    |
| Link Active  | Whether a neighbor is connected on the other end of the stack cable.                                                                                                    |
|              | • No—No neighbor is detected on the other end. The port cannot send traffic over this link.                                                                                |
|              | • Yes—A neighbor is detected on the other end. The port can send traffic over this link.                                                                                   |
| Sync OK      | Whether the link partner sends valid protocol messages to the stack port.                                                                                                  |
|              | <ul> <li>No—The link partner does not send valid protocol messages to the stack port.</li> <li>Yes—The link partner sends valid protocol messages to the port.</li> </ul>  |
| # Changes to | The relative stability of the link.                                                                                                    |
| LinkOK       | If a large number of changes occur in a short period of time, link flapping can occur.                                                                                     |
| In Loopback  | Whether a stack cable is attached to a stack port on the member.                                                                                                    |
|              | <ul> <li>No— At least one stack port on the member has an attached stack cable.</li> <li>Yes—None of the stack ports on the member has an attached stack cable.</li> </ul> |

## **Related Topics**

```
reload, on page 8
session, on page 9
stack-mac update force, on page 37
switch priority, on page 40
switch provision, on page 41
switch renumber, on page 42
```

# show trace messages capwap ap ha

To display wireless control and provisioning of wireless access points (CAPWAP) high availability, use the **show trace messages capwap ap ha** privileged EXEC command.

show trace messages capwap ap ha [{detail | event | dump}] [switch switch]

## **Syntax Description**

| detail               | (Optional) Displays wireless CAPWAP high availability details. |
|----------------------|----------------------------------------------------------------|
| detailswitch number  | Specifies the device number. Value is one.                     |
| event                | (Optional) Displays wireless CAPWAP high availability events.  |
| eventswitch number   | Specifies the device number. Value is one.                     |
| dump                 | (Optional) Displays wireless CAPWAP high availability output.  |
| dump switch number   | Specifies the device number. Value is one.                     |
| switch               | (Optional) Displays the device number. The value is one.       |
| switch switch number | Specifies the device number. Value is one.                     |
|                      |                                                                |

#### **Command Default**

None

#### **Command Modes**

Privileged EXEC

## **Command History**

| Release                                                | Modification                 |
|--------------------------------------------------------|------------------------------|
| Cisco IOS XE 3.2SECisco IOS XE 3.3SECisco IOS XE 3.3SE | This command was introduced. |

This example shows how to display CAPWAP high availability output:

# show trace messages mobility ha

To display wireless mobility high availability, use the **show trace messages mobility ha** privileged EXEC command.

show trace messages mobility ha [{event | detail | dump}] [switch switch]

## **Syntax Description**

| event         | (Optional) Displays wireless mobility HA events.               |  |
|---------------|----------------------------------------------------------------|--|
| event switch  | Specifies the device number. Value is one.                     |  |
| detail        | (Optional) Displays wireless mobility HA details.              |  |
| detail switch | Specifies the device number. Value is one.                     |  |
| dump          | (Optional) Displays the wireless mobility HA output debugging. |  |
| dump switch   | Specifies the device number. Value is one.                     |  |

| switch switch | (Optional) Displays the device number.     |
|---------------|--------------------------------------------|
| switch switch | Specifies the device number. Value is one. |

#### **Command Default**

None

#### **Command Modes**

Privileged EXEC

#### **Command History**

| Release                                                | Modification                 |
|--------------------------------------------------------|------------------------------|
| Cisco IOS XE 3.2SECisco IOS XE 3.3SECisco IOS XE 3.3SE | This command was introduced. |

This example shows how to display wireless mobility high availability:

Device# show trace messages mobility ha

# stack-mac persistent timer

To enable the persistent MAC address feature, use the **stack-mac persistent timer** command in global configuration mode on the switch stack or on a standalone switch. To disable the persistent MAC address feature, use the **no** form of this command.

stack-mac persistent timer [{0time-value}]
no stack-mac persistent timer

#### **Syntax Description**

**0** (Optional) Continues using the MAC address of the current active switch indefinitely, even after a new active switch takes over.

*time-value* (Optional) Time period in minutes before the stack MAC address changes to that of the new active switchstack master. The range is 1 to 60 minutes.

## **Command Default**

Persistent MAC address is disabled. The MAC address of the stack is always that of the first active switchstack master.

#### **Command Modes**

Global configuration

#### **Command History**

| Release                                                | Modification                 |
|--------------------------------------------------------|------------------------------|
| Cisco IOS XE 3.2SECisco IOS XE 3.3SECisco IOS XE 3.3SE | This command was introduced. |

## **Usage Guidelines**

By default, the stack MAC address will always be the MAC address of the first active switch, even if a new active switch takes over. The same behavior occurs when you enter the **stack-mac persistent timer** command or the **stack-mac persistent timer** 0 command.

When you enter the **stack-mac persistent timer** command with a *time-value*, the stack MAC address will change to that of the new active switch after the period of time that you entered whenever a new switch becomes the active switch. If the previous active switch rejoins the stack during that time period, the stack retains its MAC address for as long as the switch that has that MAC address is in the stack.

If the whole stack reloads the MAC address of the active switch is the stack MAC address.

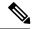

Note

If you do not change the stack MAC address, Layer 3 interface flapping does not occur. This also means that a foreign MAC address (a MAC address that does not belong to any of the switches in the stack) could be the stack MAC address. If the switch with this foreign MAC address joins another stack as the active switch, two stacks will have the same stack MAC address. You must use the **stack-mac update force** command to resolve the conflict.

#### **Examples**

This example shows how to enable a persistent MAC address:

Device(config) # stack-mac persistent timer

You can verify your settings by entering the **show running-config** privileged EXEC command. If enabled, **stack-mac persistent timer** is shown in the output.

## **Related Topics**

stack-mac update force, on page 37

# stack-mac update force

To update the stack MAC address to the MAC address of the active switch, use the **stack-mac update force** command in EXEC mode on the active switch.

#### stack-mac update force

### **Syntax Description**

This command has no arguments or keywords.

#### **Command Default**

None

#### **Command Modes**

User EXEC

Privileged EXEC

#### **Command History**

| Kelease                                                | IVIOGITICATION               |
|--------------------------------------------------------|------------------------------|
| Cisco IOS XE 3.2SECisco IOS XE 3.3SECisco IOS XE 3.3SE | This command was introduced. |

## **Usage Guidelines**

By default, the stack MAC address is not changed to the MAC address of the new active switch during a high availability (HA) failover. Use the **stack-mac update force** command to force the stack MAC address to change to the MAC address of the new active switch.

If the switch with the same MAC address as the stack MAC address is currently a member of the stack, the **stack-mac update force** command has no effect. (It does not change the stack MAC address to the MAC address of the active switch.)

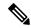

Note

If you do not change the stack MAC address, Layer 3 interface flapping does not occur. It also means that a foreign MAC address (a MAC address that does not belong to any of the switches in the stack) could be the stack MAC address. If the switch with this foreign MAC address joins another stack as the active switch, two stacks will have the same stack MAC address. You must use the **stack-mac update force** command to resolve the conflict.

This example shows how to update the stack MAC address to the MAC address of the active switch:

```
Device> stack-mac update force
Device>
```

You can verify your settings by entering the **show switch** privileged EXEC command. The stack MAC address includes whether the MAC address is local or foreign.

#### **Related Topics**

```
show switch, on page 31 stack-mac persistent timer, on page 36
```

# standby console enable

To enable access to the standby console switch, use the **standby console enable** command in redundancy main configuration submode. To disable access to the standby console switch, use the **no** form of this command.

standby console enable no standby console enable

**Syntax Description** 

This command has no arguments or keywords.

**Command Default** 

Access to the standby console switch is disabled.

**Command Modes** 

Redundancy main configuration submode

## **Command History**

## Release Modification

Cisco IOS XE 3.2SECisco IOS XE 3.3SECisco IOS XE 3.3SE This command was introduced.

## **Usage Guidelines**

This command is used to collect and review specific data about the standby console. The command is useful primarily for Cisco technical support representatives troubleshooting the switch.

This example shows how to enter the redundancy main configuration submode and enable access to the standby console switch:

```
Device(config) # redundancy
Device(config-red) # main-cpu
Device(config-r-mc) # standby console enable
Device(config-r-mc) #
```

#### **Related Topics**

main-cpu, on page 2

# switch stack port

To disable or enable the specified stack port on the member, use the **switch** command in privileged EXEC mode on a stack member.

switch stack-member-number stack port port-number {disable | enable}

#### **Syntax Description**

| stack-member-number    | <i>k-member-number</i> Current stack member number. The range is 1 to 9. |  |
|------------------------|--------------------------------------------------------------------------|--|
| stack port port-number | Specifies the stack port on the member. The range is 1 to 2.             |  |
| disable                | Disables the specified port.                                             |  |
| enable                 | Enables the specified port.                                              |  |

#### **Command Default**

The stack port is enabled.

#### **Command Modes**

Privileged EXEC

## **Command History**

| Release                                                | Modification                 |
|--------------------------------------------------------|------------------------------|
| Cisco IOS XE 3.2SECisco IOS XE 3.3SECisco IOS XE 3.3SE | This command was introduced. |

## **Usage Guidelines**

A stack is in the full-ring state when all members are connected through the stack ports and are in the ready state.

The stack is in the partial-ring state when the following occurs:

- All members are connected through their stack ports but some are not in the ready state.
- Some members are not connected through the stack ports.

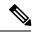

#### Note

Be careful when using the **switch** *stack-member-number* **stack port** *port-number* **disable** command. When you disable the stack port, the stack operates at half bandwidth.

If you enter the **switch** *stack-member-number* **stack port** *port-number* **disable** privileged EXEC command and the stack is in the full-ring state, you can disable only one stack port. This message appears:

Enabling/disabling a stack port may cause undesired stack changes. Continue?[confirm]

If you enter the **switch** *stack-member-number* **stack port** *port-number* **disable** privileged EXEC command and the stack is in the partial-ring state, you cannot disable the port. This message appears:

Disabling stack port not allowed with current stack configuration.

## **Examples**

This example shows how to disable stack port 2 on member 4:

Device# switch 4 stack port 2 disable

### **Related Topics**

show switch, on page 31

## switch priority

To change the stack member priority value, use the **switch priority** command in EXEC mode on the active switchstack master.

switch stack-member-number priority new-priority-value

## **Syntax Description**

| stack-member-number | Current stack member number. The range is 1 to 9.                                |
|---------------------|----------------------------------------------------------------------------------|
|                     | Current stack member number. The range is 1 to 2.                                |
| new-priority-value  | New stack member priority value. The range is 1 to 15.                           |
|                     | The stack member with higher priority value receives high priority in the stack. |

#### **Command Default**

The default priority value is 1.

#### **Command Modes**

User EXEC

Privileged EXEC

#### **Command History**

| Release                                                | Modification                 |
|--------------------------------------------------------|------------------------------|
| Cisco IOS XE 3.2SECisco IOS XE 3.3SECisco IOS XE 3.3SE | This command was introduced. |

#### **Usage Guidelines**

The new priority value is a factor when a new active switchstack master is elected. When you change the priority value the active switchstack master is not changed immediately.

## **Examples**

This example shows how to change the priority value of stack member 6 to 8:

Device# switch 6 priority 8
Changing the Switch Priority of Switch Number 6 to 8
Do you want to continue?[confirm]

## **Related Topics**

```
reload, on page 8
session, on page 9
show switch, on page 31
switch renumber, on page 42
```

## switch provision

To supply a configuration to a new switch before it joins the switch stack, use the **switch provision** command in global configuration mode on the active switchstack master. To delete all configuration information that is associated with the removed switch (a stack member that has left the stack), use the **no** form of this command.

switch stack-member-number provision type no switch stack-member-number provision

#### **Syntax Description**

| stack-member-number | Stack member number. The range is 1 to 9.                |
|---------------------|----------------------------------------------------------|
| type                | Switch type of the new switch before it joins the stack. |

#### **Command Default**

The switch is not provisioned.

#### **Command Modes**

Global configuration

#### **Command History**

| Release |                                                        | Modification                 |
|---------|--------------------------------------------------------|------------------------------|
|         | Cisco IOS XE 3.2SECisco IOS XE 3.3SECisco IOS XE 3.3SE | This command was introduced. |

#### **Usage Guidelines**

For type, enter the model number of a supported switch that is listed in the command-line help strings.

To avoid receiving an error message, you must remove the specified switch from the switch stack before using the **no** form of this command to delete a provisioned configuration.

To change the switch type, you must also remove the specified switch from the switch stack. You can change the stack member number of a provisioned switch that is physically present in the switch stack if you do not also change the switch type.

If the switch type of the provisioned switch does not match the switch type in the provisioned configuration on the stack, the switch stack applies the default configuration to the provisioned switch and adds it to the stack. The switch stack displays a message when it applies the default configuration.

Provisioned information appears in the running configuration of the switch stack. When you enter the **copy running-config startup-config** privileged EXEC command, the provisioned configuration is saved in the startup configuration file of the switch stack.

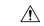

## Caution

When you use the **switch provision** command, memory is allocated for the provisioned configuration. When a new switch type is configured, the previously allocated memory is not fully released. Therefore, do not use this command more than approximately 200 times, or the switch will run out of memory and unexpected behavior will result.

#### **Examples**

This example shows how to provision a switch with a stack member number of 2 for the switch stack. The **show running-config** command output shows the interfaces associated with the provisioned switch.

```
Device(config)# switch 2 provision WS-xxxx
Device(config)# end
```

```
Device# show running-config | include switch 2
!
interface GigabitEthernet2/0/1
!
interface GigabitEthernet2/0/2
!
interface GigabitEthernet2/0/3
<output truncated>
```

You also can enter the **show switch** user EXEC command to display the provisioning status of the switch stack.

This example shows how to delete all configuration information about stack member 5 when the switch is removed from the stack:

```
Device(config) # no switch 5 provision
```

You can verify that the provisioned switch is added to or removed from the running configuration by entering the **show running-config** privileged EXEC command.

#### **Related Topics**

show switch, on page 31

## switch renumber

To change the stack member number, use the **switch renumber** command in EXEC mode on the active switchstack master.

switch current-stack-member-number renumber new-stack-member-number

|     | mtav   | HACA  | rınt | non  |
|-----|--------|-------|------|------|
| -31 | villax | Desci | ıw   | IUII |
| _   |        |       |      |      |

| current-stack-member-number | Current stack member number. The range is 1 to 9.                  |
|-----------------------------|--------------------------------------------------------------------|
| new-stack-member-number     | New stack member number for the stack member. The range is 1 to 9. |

#### **Command Default**

The default stack member number is 1.

#### **Command Modes**

User EXEC

Privileged EXEC

## **Command History**

| Release                                                | Modification                 |
|--------------------------------------------------------|------------------------------|
| Cisco IOS XE 3.2SECisco IOS XE 3.3SECisco IOS XE 3.3SE | This command was introduced. |

#### **Usage Guidelines**

If another stack member is already using the member number that you just specified, the active switchstack master assigns the lowest available number when you reload the stack member.

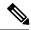

Note

If you change the number of a stack member, and no configuration is associated with the new stack member number, that stack member loses its current configuration and resets to its default configuration.

Do not use the **switch** *current-stack-member-number* **renumber** *new-stack-member-number* command on a provisioned switch. If you do, the command is rejected.

Use the **reload slot** *current stack member number* privileged EXEC command to reload the stack member and to apply this configuration change.

## **Examples**

This example shows how to change the member number of stack member 6 to 7:

Device# switch 6 renumber 7

WARNING: Changing the switch number may result in a configuration change for that switch. The interface configuration associated with the old switch number will remain as a provisioned configuration.

Do you want to continue?[confirm]

## **Related Topics**

reload, on page 8 session, on page 9 show switch, on page 31 switch priority, on page 40 switch renumber